## Komunikat "Niepoprawny login lub hasło".

Jeżeli po wprowadzeniu loginu i hasła pojawi się powyższy komunikat:

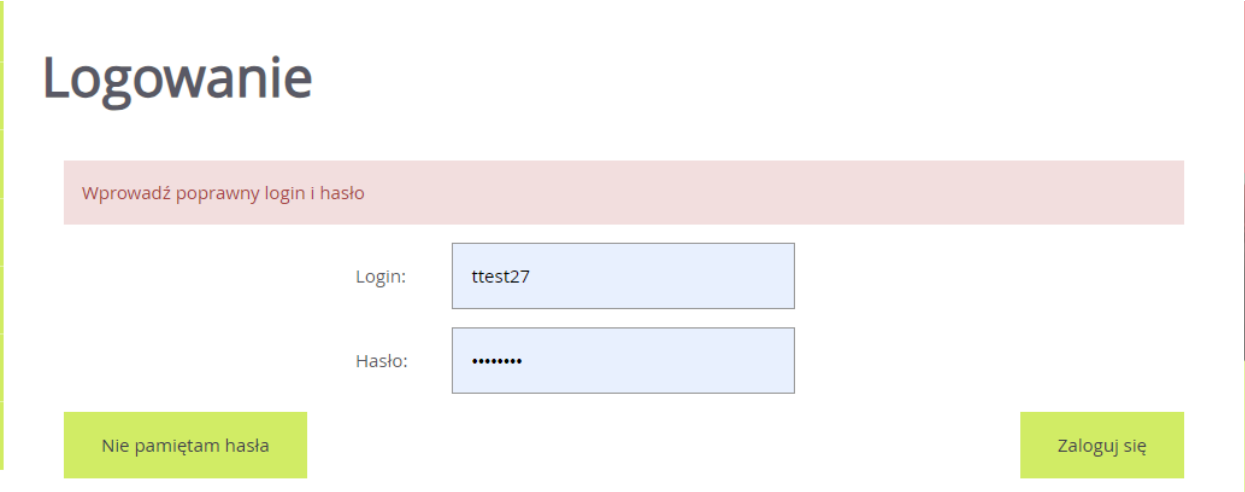

Należy zweryfikować po kolei:

• czy strona naboru jest prawidłowa (lokalizacja oraz poziom naboru - czy rekrutacja dotyczy szkół podstawowych).

Adres strony naboru można zweryfikować na podstawie wcześniej otrzymanego potwierdzenia systemowego o założeniu konta. Zalecamy również sprawdzić poradę: *Jak odnaleźć prawidłową stronę naboru*;

- czy wprowadzany login ma prawidłową konstrukcję; **Uwaga:** login kandydata składa się z pierwszej litery imienia dziecka + nazwisko + dwie losowe cyfry, np. inazwisko27 (wszystko małymi literami)
- czy konto kandydata zostało utworzone w tym sezonie naboru.

**Po każdym zakończony procesie rekrutacji, dane kandydatów w systemie są czyszczone i przechowywane zgodnie z przepisami prawa w szkołach, do których kandydaci ubiegali się o przyjęcie. Oznacza to, że nie ma możliwości użycie użycia konta utworzonego w poprzednich latach.**

Jeśli po zweryfikowaniu powyższych punktów, dalej występują problemy z logowaniem, to należy skorzystać z opcji: *Nie pamiętam hasła*.

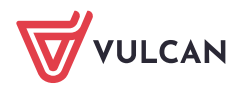

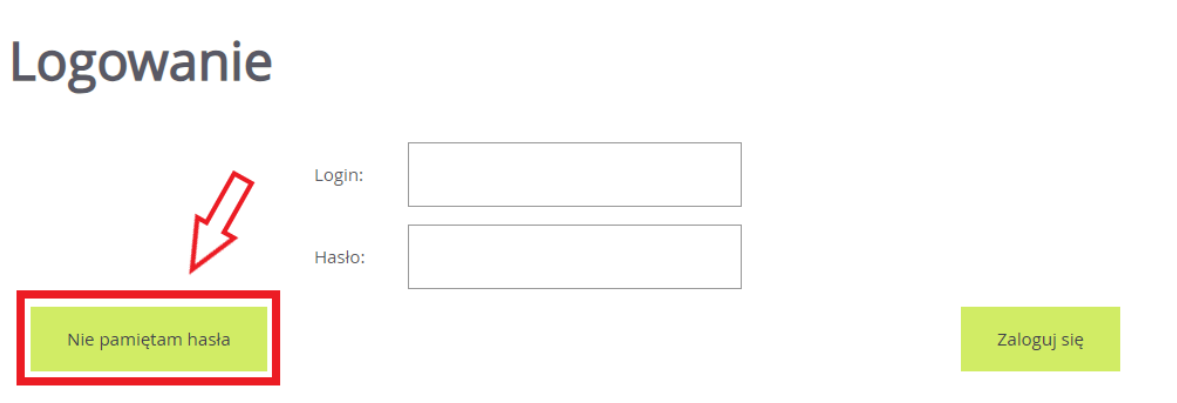

Po użyciu wyżej wymienionej opcji, należy wprowadzić wymagane dane, a następnie skorzystać z opcji *Wyślij*.

## Przypominanie hasła Wprowadź adres e-mail podany podczas rejestracji i wskazany jako służący do odzyskania hasła. Na podany adres e-mail prześlemy wiadomość z dalszymi instrukcjami. Adres e-mail: test@test.pl Wyślij Jeżeli adres e-mail został poprawnie wprowadzony to pojawi się następujący komunikat:

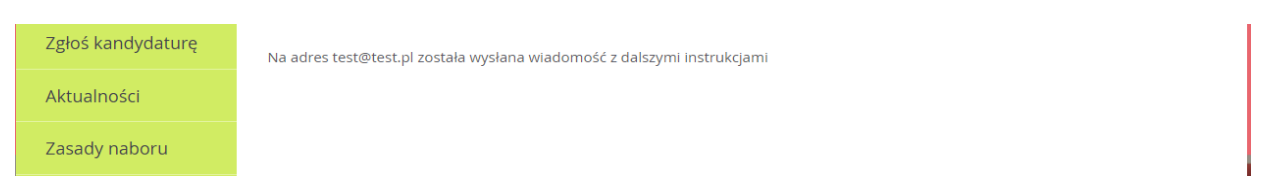

Taki komunikat oznacza, że na wskazany adres e-mail została wysłana poprawnie wiadomość systemowa z żądaniem zmiany hasła. Aby ustalić nowe hasło należy zalogować się na pocztę elektroniczną, odnaleźć wiadomość systemową i kliknąć w wysłany link. Podany w wiadomości link przeniesie na stronę naboru, gdzie należy ustalić nowe hasło do konta.

Następnie za pomocą nowego hasła oraz tego samego loginu (w treści wiadomości również jest informacja o loginie) będzie można zalogować się do konta.

Zachęcamy również do korzystania z naszej strony internetowej **[https://www.vulcan.edu.pl/rodzice](https://www.vulcan.edu.pl/rodzice-i-uczniowie/wsparcie-techniczne)[i-uczniowie/wsparcie-techniczne](https://www.vulcan.edu.pl/rodzice-i-uczniowie/wsparcie-techniczne)**

Zbudowaliśmy tam bazę wiedzy, dostępną 24/7, w której umieszczamy aktualności, artykuły, poradniki oraz odpowiedzi na często zadawane pytania, które pomogą rozwiązać ewentualne wątpliwości.

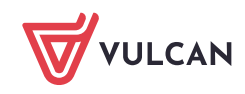